# **Oracle Internet File System**

#### **Release Notes**

Release 1.1 for Windows NT/2000

November 2000

**Part No. A85287\_02**

### **Overview**

These release notes accompany the Oracle Internet File System Release 1.1 for Windows NT/2000.

This document contains these topics:

- [Client Certifications \(page 2\)](#page-1-0)
- [Known Issues \(page 2\)](#page-1-0)
- [Known Bugs \(page 5\)](#page-4-0)
	- [Generic Oracle iFS Bugs \(page 6\)](#page-5-0)
	- [Command Line Utilities Bugs \(page 9\)](#page-8-0)
	- [XML Bugs \(page 9\)](#page-8-0)
	- [NTFS Bugs \(page 10\)](#page-9-0)
	- [Windows Interface Bugs \(page 12\)](#page-11-0)
	- [Web Interface Bugs \(page 14\)](#page-13-0)
	- [FTP Bugs \(page 17\)](#page-16-0)
	- [E-mail Bugs \(page 18\)](#page-17-0)
	- [HTTP Bugs \(page 20\)](#page-19-0)
	- [Oracle iFS Manager Bugs \(page 21\)](#page-20-0)

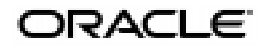

Oracle is a registered trademark, Oracle Internet File System, Oracle JDeveloper, Oracle InterMedia and Oracle 8i are trademarks or registered trademarks of Oracle Corporation. All other company or product names mentioned are used for identification purposes only and may be trademarks of their respective owners.

Copyright © 2000, Oracle Corporation All Rights Reserved

### <span id="page-1-0"></span>**Client Certifications**

The following client software versions have been tested and certified for Oracle Oracle *i*FS:

- Netscape:
	- Netscape Communicator 4.72 production release (for FTP, IMAP4, SMTP, HTTP, and the Web interface)
- Microsoft:
	- Microsoft Internet Explorer 5.0 and 5.5 with Outlook Express (for FTP, IMAP4, SMTP, HTTP, and the Web interface)
	- Microsoft Windows NT 4.0 Workstation, or NT Server, Service Pack 6, and higher (for Windows access with SMB and the Windows interface)
	- Microsoft Windows 95
	- Microsoft Windows 98
	- Microsoft Windows 2000 Professional
- Eudora 4.3 for IMAP, SMTP

### **Known Issues**

### **Web Proxies for FTP Drag and Drop**

Users may need to edit their web browser preferences so that they do not use a proxy for FTP. Using a web proxy may cause problems when using drag and drop in the Web interface to upload files to the server.

### **Apache Setup**

Chapter 9 of the *Oracle Internet File System Setup and Administration Guide* accompanying this release indicates that a script needs to be run in order to set up Oracle Apache Server. In fact, the Configuration Assistant performs this Apache setup function automatically, therefore the script is not included.

The same section provides incorrect information on accessing Oracle *i*FS for Oracle Apache Server. The correct path to access Oracle *i*FS is as follow:

http://<servername>:<port\_number>/ifs/files

#### **Mapping Oracle iFS Network Drives**

Because mapping a network drive to an NT/2000 server is controlled by Windows, independent of Oracle iFS, the user must first be authenticated by Windows for access to that NT/2000 server.

If users are having difficulty mapping an Oracle *i*FS drive, the NT/2000 administrator should create a shared drive on the NT/2000 server independent of Oracle *i*FS, and have the users try to map to it. If this fails, see your Windows NT/2000 documentation for more information on Windows authentication.

**Instructions for end users:** When mapping a network drive to Oracle *i*FS running on an NT/2000 server, specify a Windows user id and password valid for that NT/2000 server. (Without valid Windows user id and password on the NT/2000 server, you will be unable to map to Oracle *i*FS.) If this user id does not also exist in Oracle *i*FS, you will be logged in with Oracle *i*FS user id "guest" automatically. You may not connect to Oracle *i*FS through NTFS without a valid Windows user id and password. (To connect to Oracle *i*FS running on a Windows NT/2000 server without a valid Windows user id and password, use the Web Interface.)

NOTE: Mapping a drive on Windows NT/2000 server that is in a domain you are not authenticated against may require supplying the user id in the following syntax: <domainname>\<userid>, for example, MyDomain\gking. Oracle *i*FS ignores the domain prefix and only looks at the user id.

**Warning**: In mapping an Oracle *i*FS drive to an NT/2000 server, the user does not need to provide a valid Oracle *i*FS password, since the user has been authenticated by Windows. Therefore, the NT/2000 administrator must be trusted not to create NT/2000 user accounts with the same name as an Oracle *i*FS user for the purpose of fraudulently accessing that Oracle *i*FS user's data.

When mapping a network drive to Oracle *i*FS running on a UNIX server, an Oracle *i*FS user id and password is sufficient. If the user name you provide is not a valid Oracle *i*FS user on this UNIX server, you will be logged in as "guest" automatically, assuming the administrator has not disabled this option.

**Instructions for System Administrators:** Each Oracle *i*FS user requires a Windows NT/2000 account with the same user id. If the server is in a Windows domain, Oracle recommends the user account be created at the domain level. Otherwise, the user account can be local to the Windows NT/2000 server.

### **Access Control Lists (ACLs)**

**Access Control on Created Objects** The ACL associated with any created object is determined by the user's default ACL as specified in the Primary User Profile. A non-admin-enabled user's default ACL is set to PUBLISHED, except for MailBox, MailDocument, MailFolder, and Message, which are PRIVATE. An admin-enabled user's default ACL is set to PRIVATE, except for the following classes, which are set to PUBLISHED:

- VersionSeries
- VersionDescription
- AccessControlList
- PropertyBundle
- DirectoryObject

To change the default ACL applied to a document, access Oracle *i*FS from the Web Interface or the Windows Interface.

**Modifying System ACLs** A system administrator has the privilege to modify System ACLs (PUBLIC, PUBLISHED, PROTECTED). The administrator can mistakenly modify a system ACL in a manner that renders it useless by deleting the WORLD Access Control Entry (ACE). Care should be taken when modifying any system ACLs.

For more information on setting system ACLs, consult the *Oracle Internet File System Setup and Administration Guide.*

## <span id="page-4-0"></span>**Known Bugs**

The following bugs are known to exist in the Oracle *i*FS 1.1 release. Workarounds are given when appropriate. The known bugs are grouped by process or component:

- [Generic Oracle iFS Bugs \(page 6\)](#page-5-0)
- [Command Line Utilities Bugs \(page 9\)](#page-8-0)
- [XML Bugs \(page 9\)](#page-8-0)
- [NTFS Bugs \(page 10\)](#page-9-0)
- [Windows Interface Bugs \(page 12\)](#page-11-0)
- [Web Interface Bugs \(page 14\)](#page-13-0)
- [FTP Bugs \(page 17\)](#page-16-0)
- [E-mail Bugs \(page 18\)](#page-17-0)
- [HTTP Bugs \(page 20\)](#page-19-0)
- [Oracle iFS Manager Bugs \(page 21\)](#page-20-0)

# <span id="page-5-0"></span>**Generic Oracle iFS Bugs**

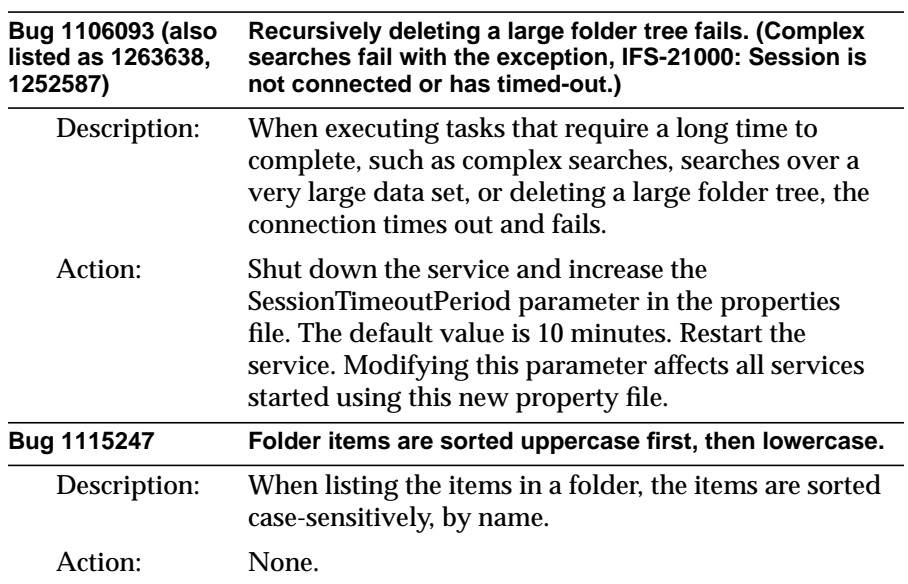

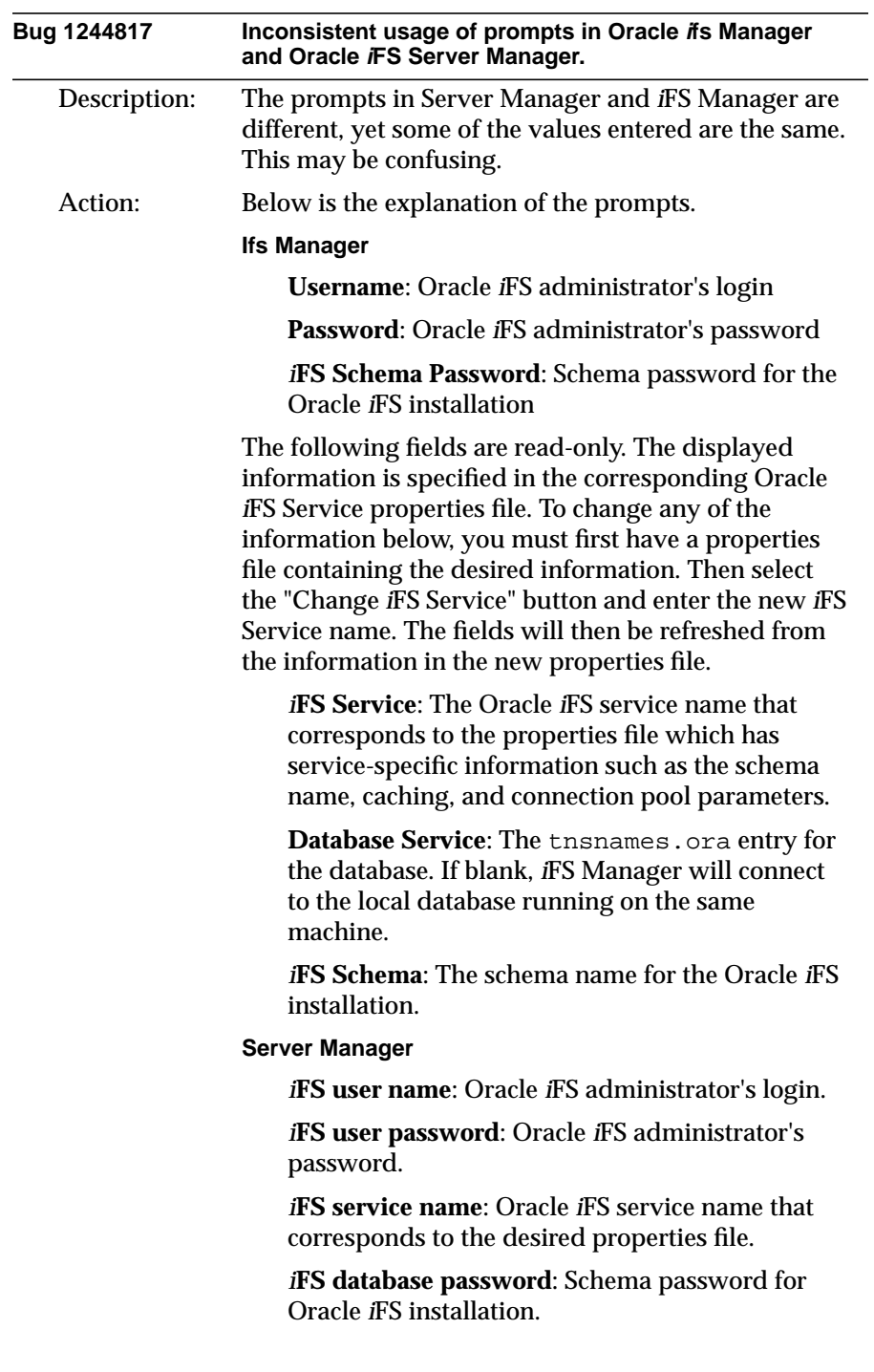

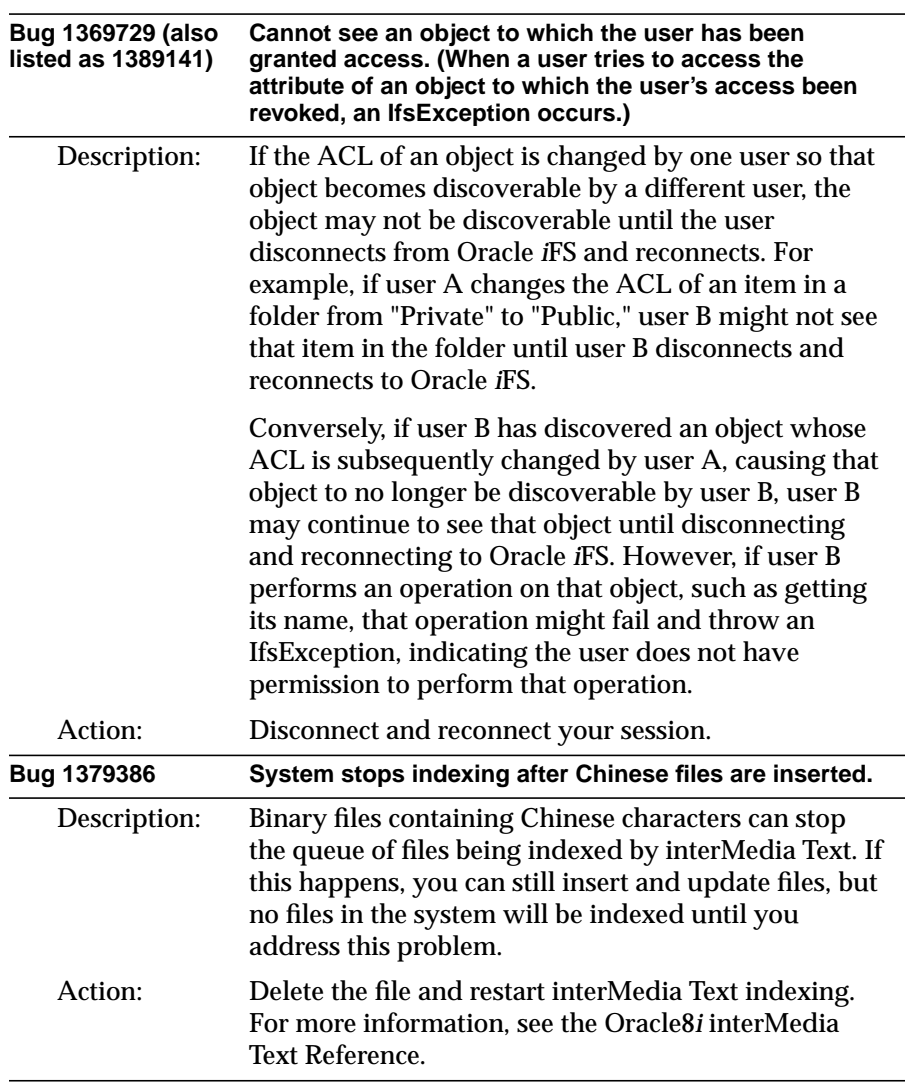

# <span id="page-8-0"></span>**Command Line Utilities Bugs**

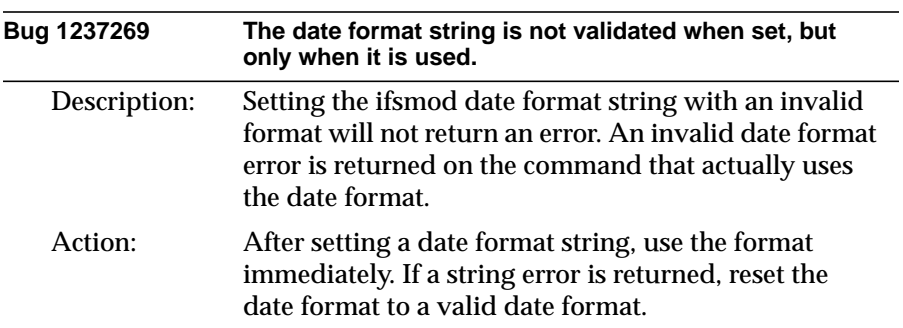

# **XML Bugs**

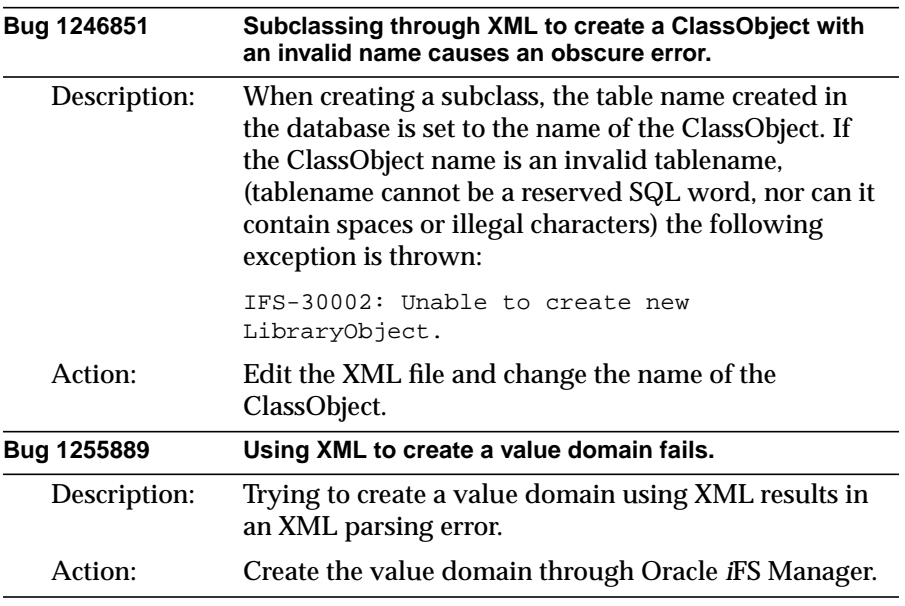

# <span id="page-9-0"></span>**NTFS Bugs**

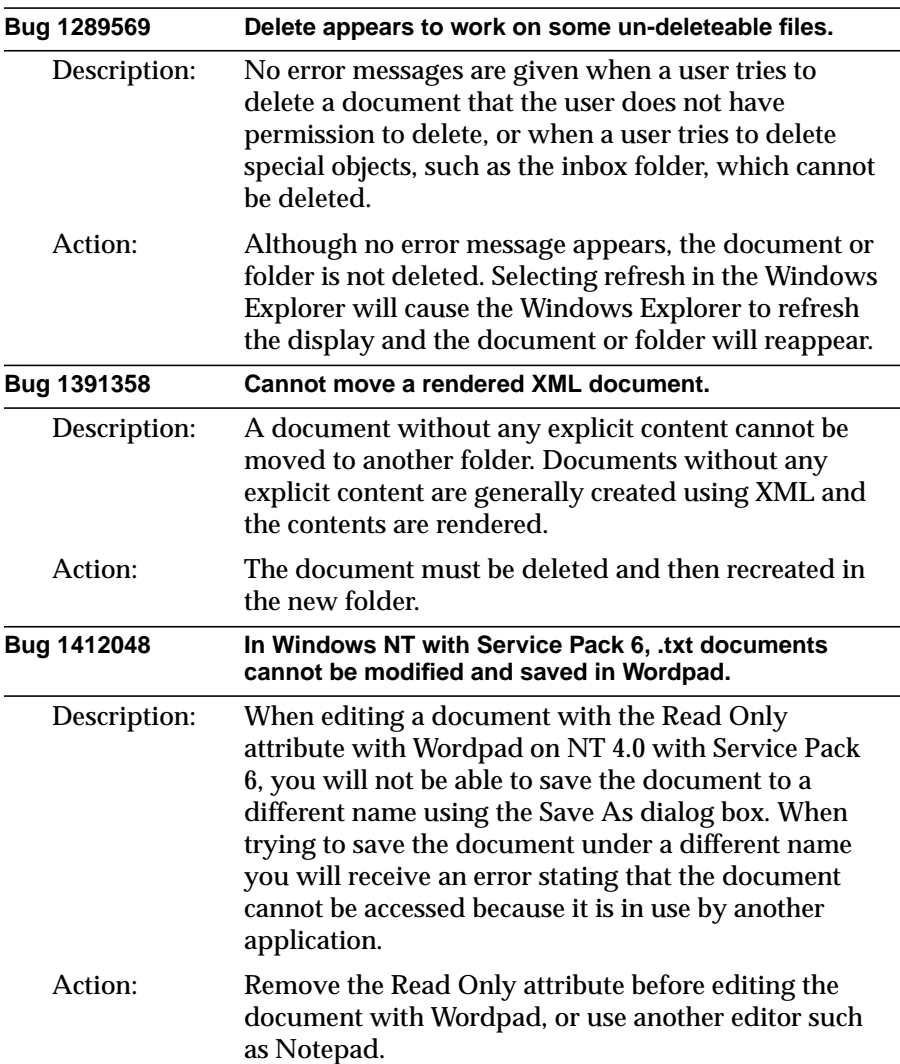

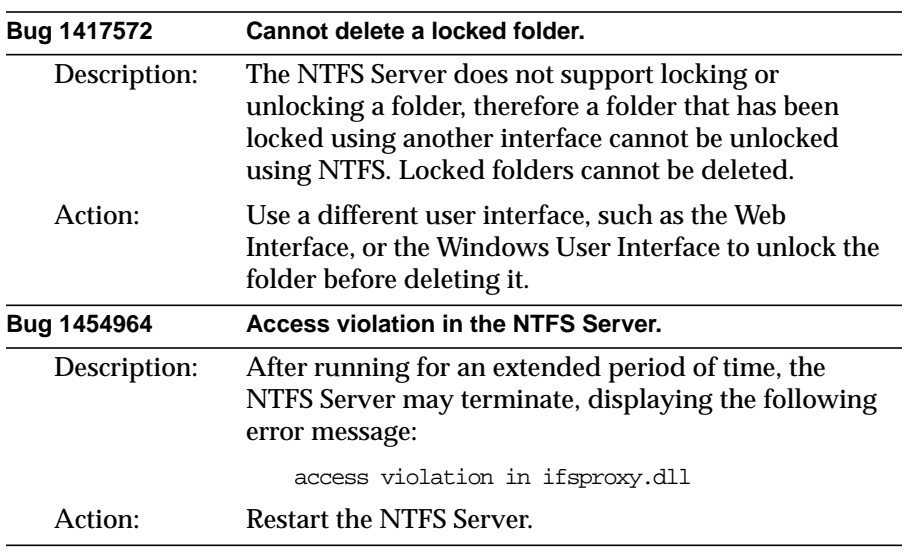

# <span id="page-11-0"></span> **Windows Interface Bugs**

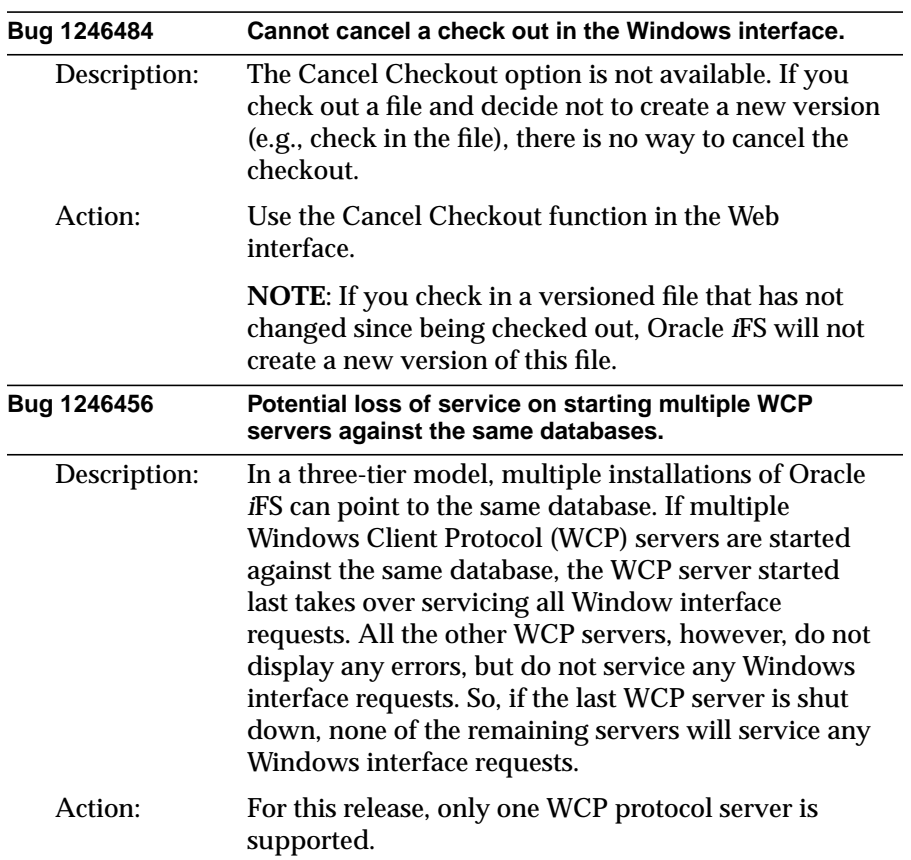

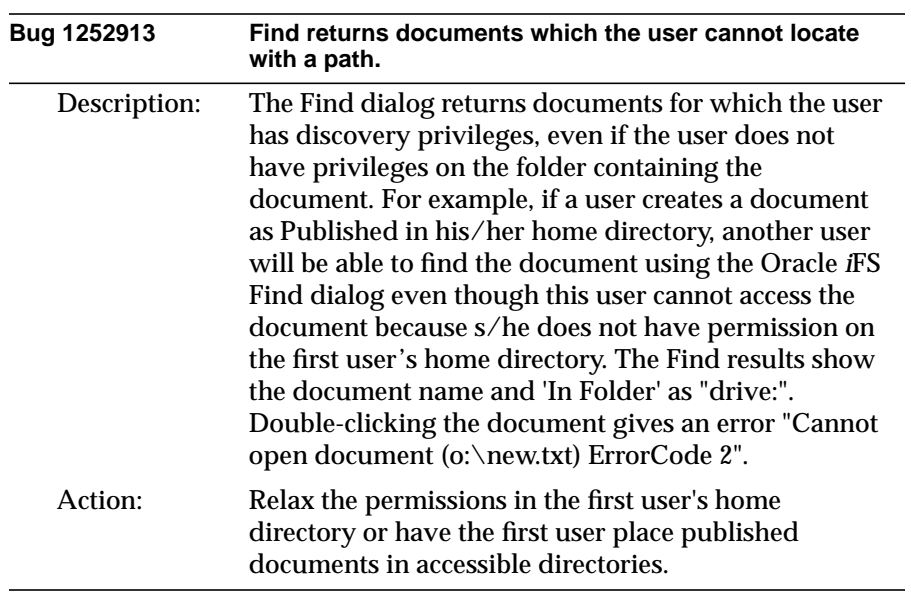

<span id="page-13-0"></span>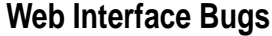

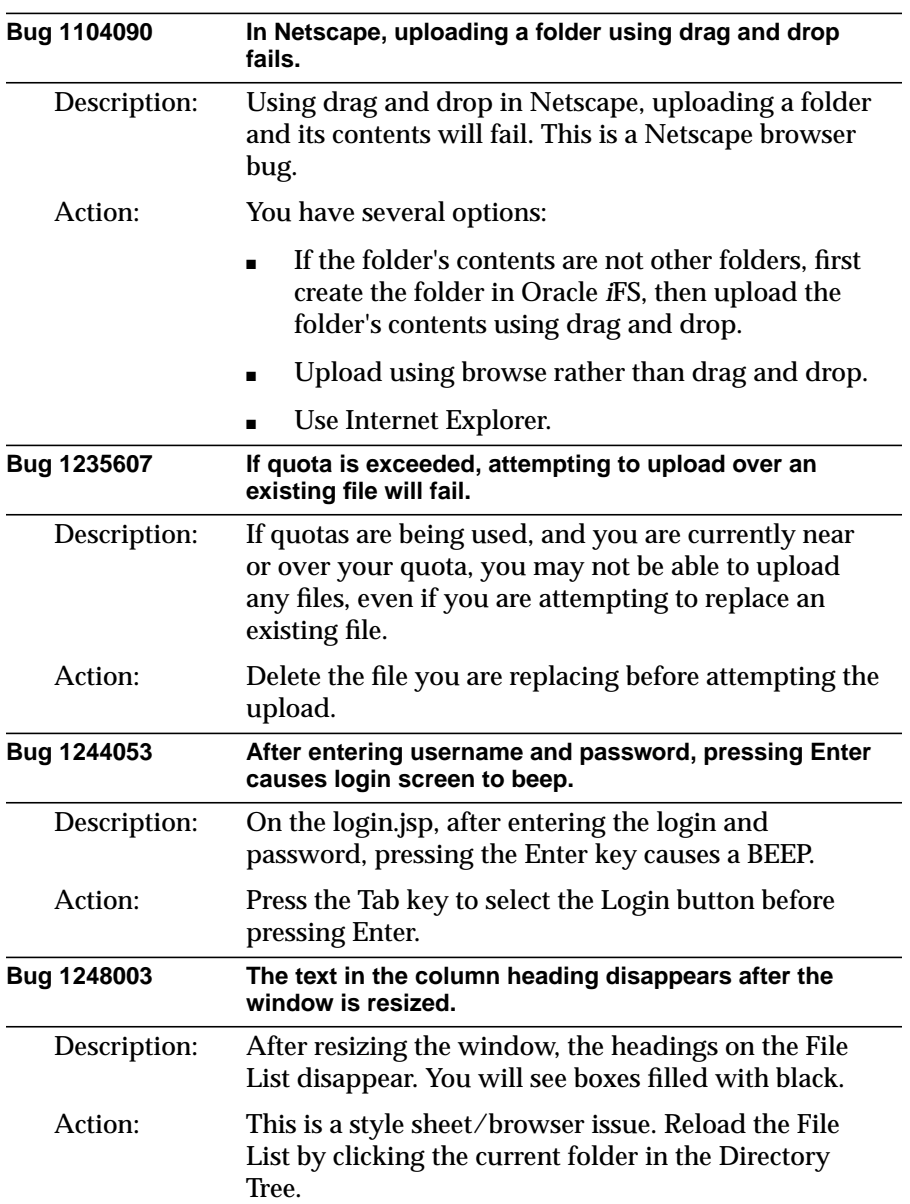

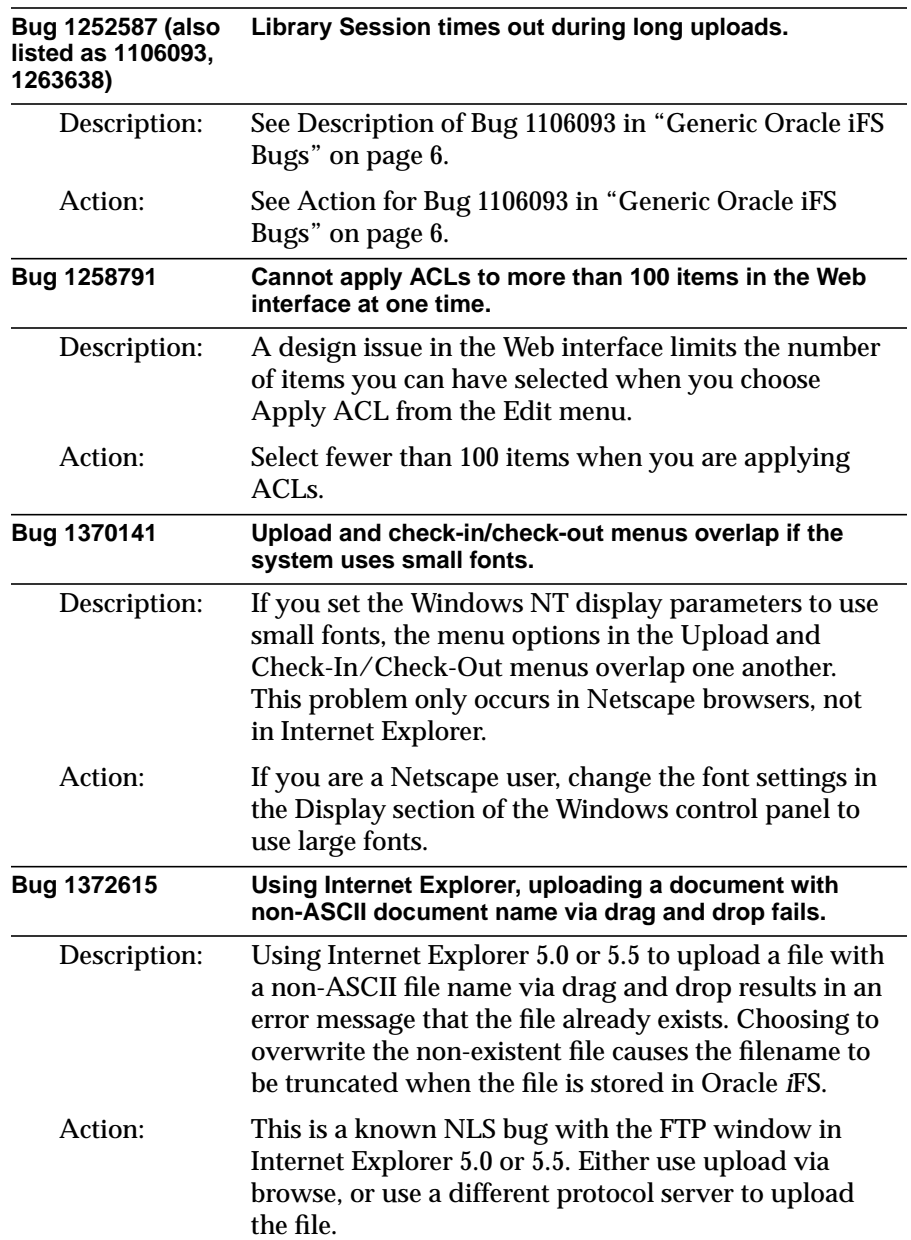

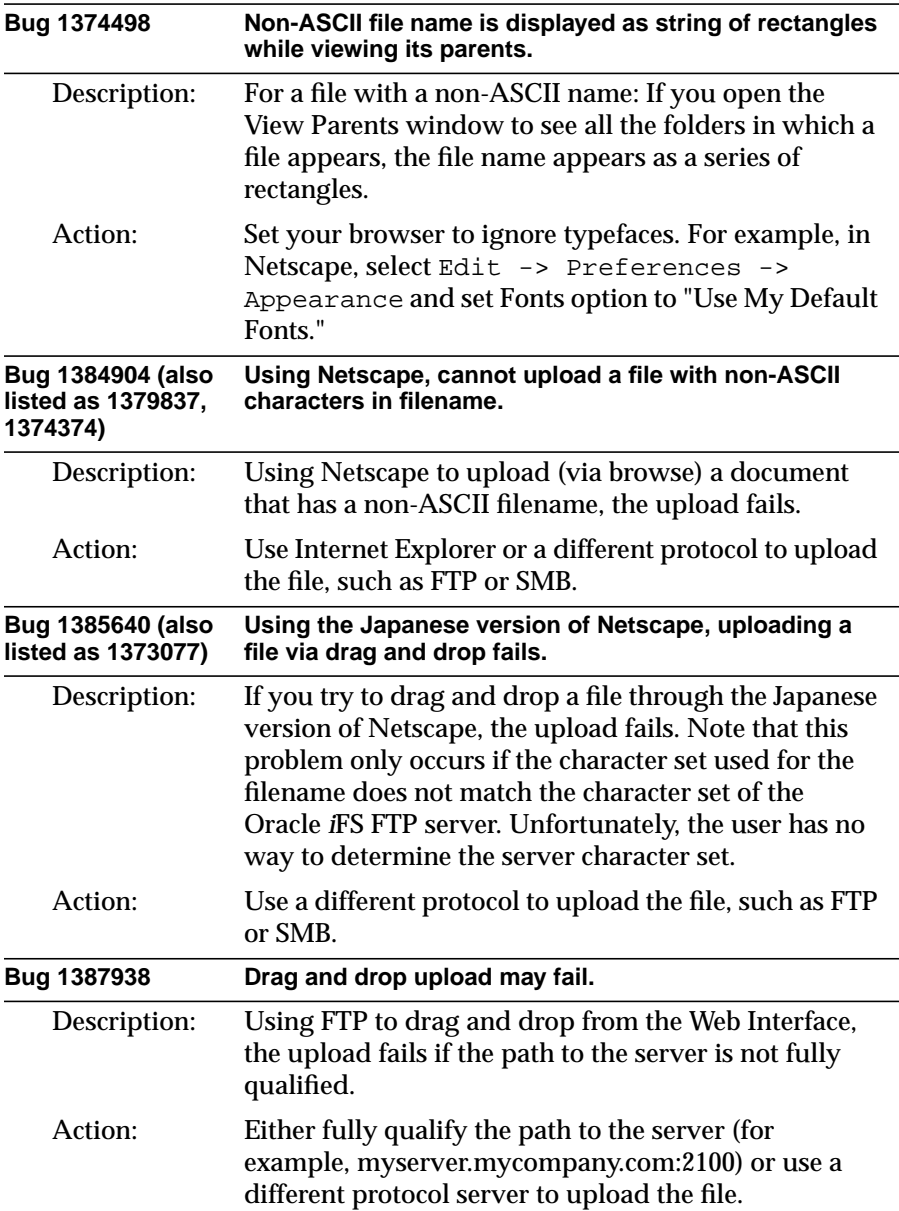

<span id="page-16-0"></span>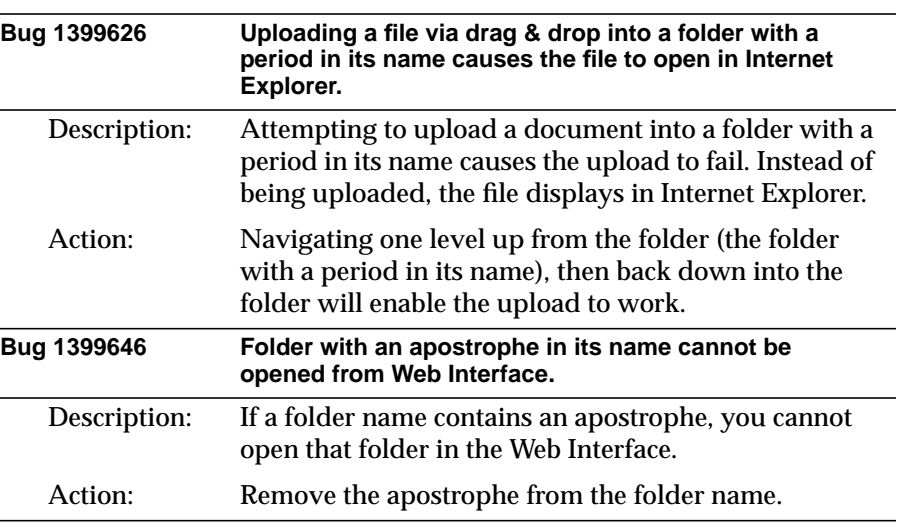

# **FTP Bugs**

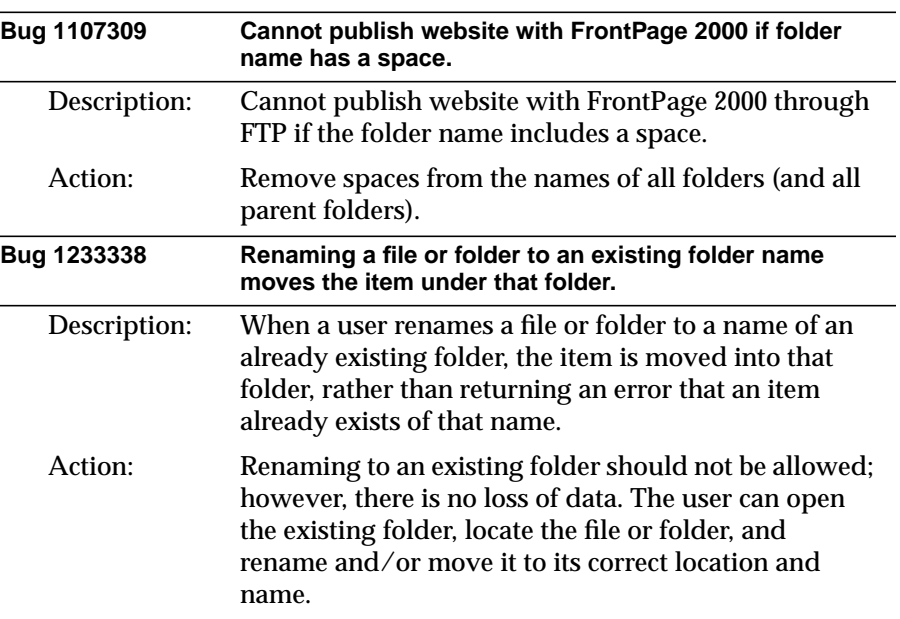

# <span id="page-17-0"></span>**E-mail Bugs**

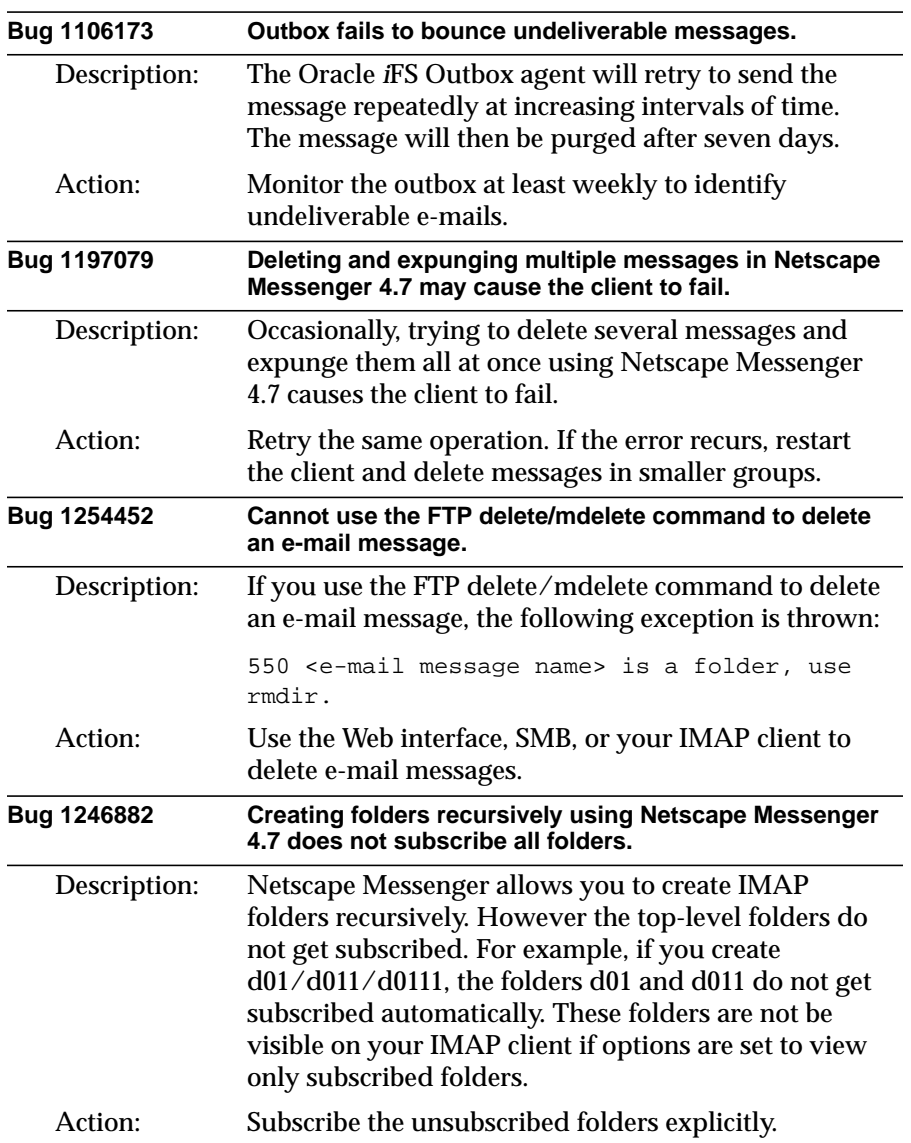

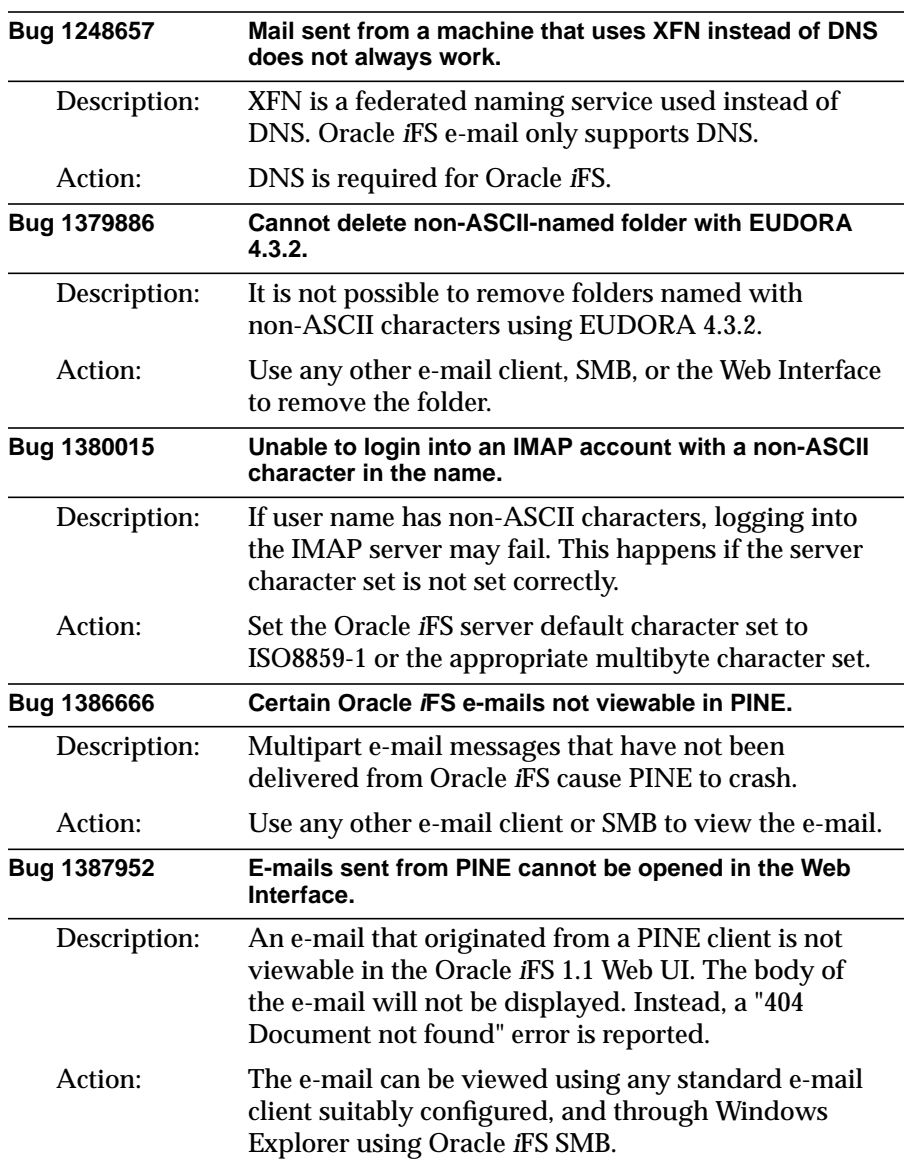

# <span id="page-19-0"></span>**HTTP Bugs**

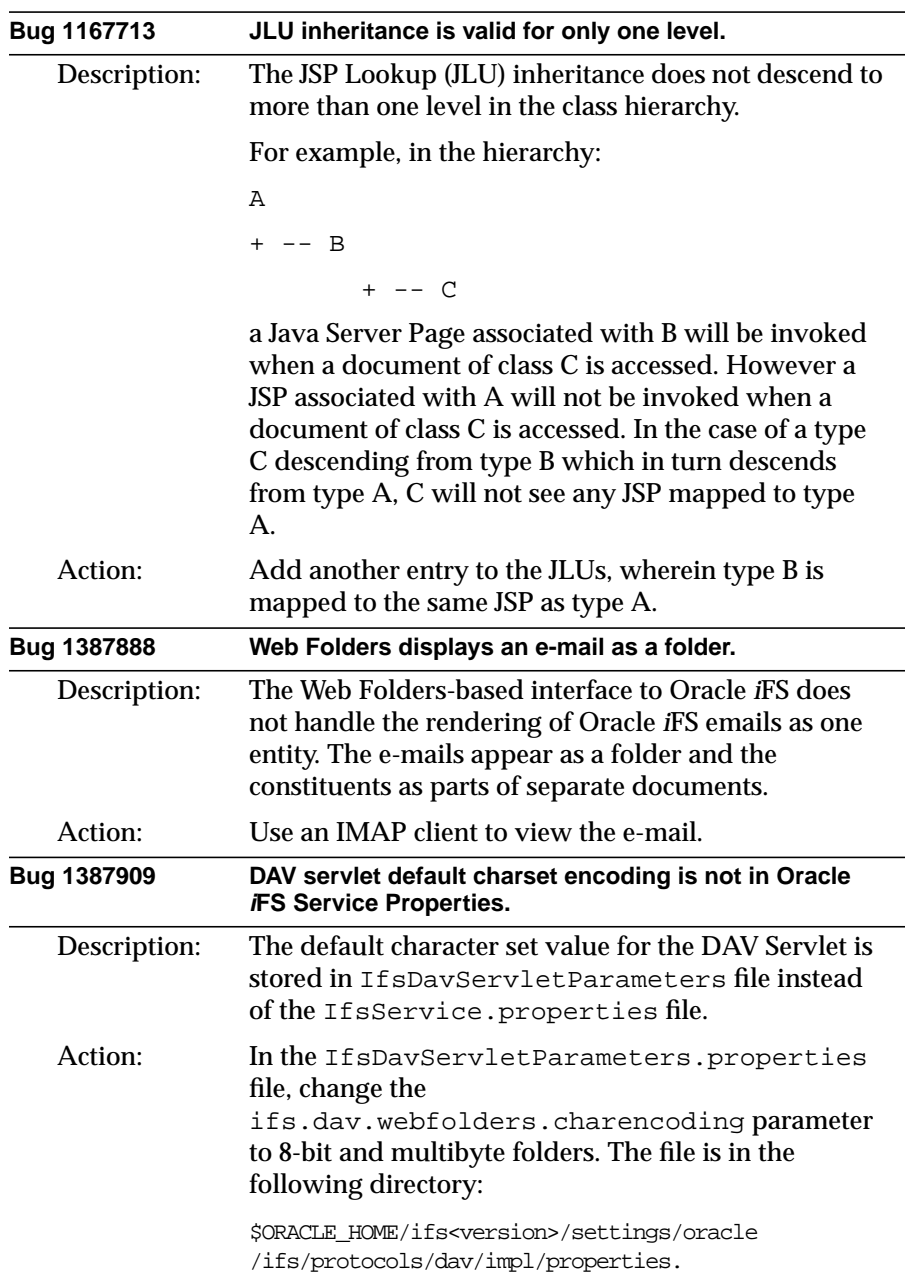

<span id="page-20-0"></span>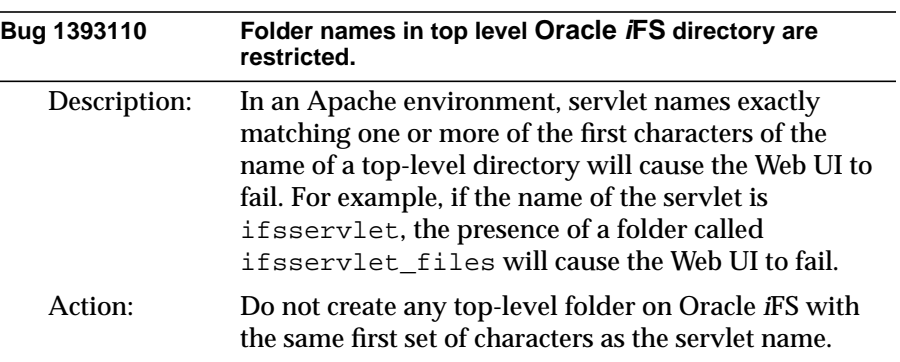

# **Oracle iFS Manager Bugs**

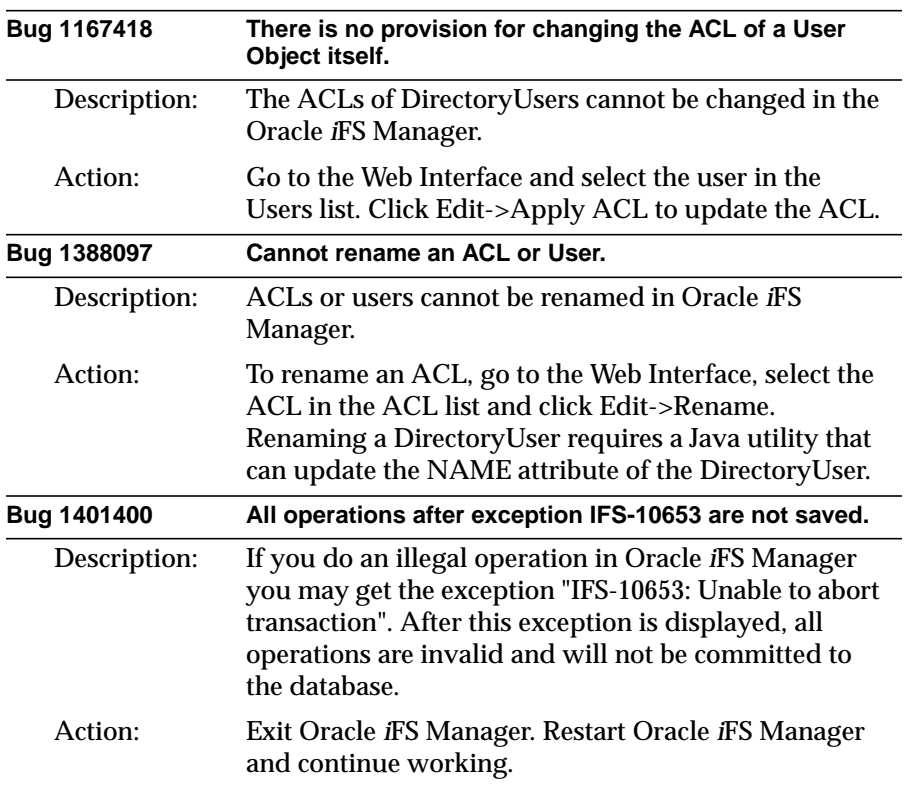